### **MYPROF = mein Prof-80**

**Vorgeschichte:**

Den Prof-80 kenne ich aus der c't und ein Kumpel hatte sich das System in Vollausstattung aufgebaut.

2017 habe ich eine Prof-80 Karte über Umwege erhalten. Jetzt ist die Karte in einem kleinen Gehäuse (hat ein Freund gemacht) und zeigte die erste Bootmeldung auf meinem PC unter TeraTerm.

Die Angabe der Taktfrequenz wird geschätzt. Je nach Vorwahl von in.-externen Waitstates wird auch die korrekte Taktfrequenz angezeigt. Der Prof-80 arbeitet mit 6MHz.

**Bootmeldung:**

**PROF-80, EPROM version 1.7 serial no. #28028**

**128K RAM**

**System speed 4150100 (Hz)**

**Date Mar 29 2019 Time 21:00:49**

**<RETURN> => Monitor, <other key> => boot from Floppy**

**CP/M 3 loader ...**

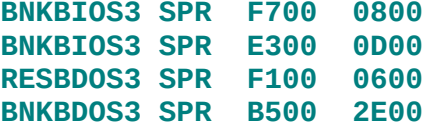

**60K TPA**

**PROF-80 CP/M Version 3, sample BIOS (C) 24.11.1984 Digital Research & Conitec**

-------------------------------------------------------------------------

Aktuell booten CP/M 2.2 und CP/M 3 (siehe Bootmeldung). Ich habe fuer CP/M 2.2 \*NZCOM\* und fuer CP/M3 \*Z3PLUS\* installiert. Fuer die CP/M Erweiterung(en) habe ich nur die notwendigsten Programme auf die Diskette gespielt. Die Erweiterungen beinhalten Programme mit denen das Handling unter CP/M sehr vereinfacht und angenehm wird, allerdings wird die nutzbare Hautspeichergroesse (TPA) kleiner.

### 1.) Inbetriebname

Hier muss ich schreiben dass Werner Roemer den Prof in Betrieb genommen hat. Nach erfolgreicher Inbetriebname und Einbau in ein kleines Gehaeuse stand der Prof im Weg und ich bekam ihn wieder zurück

Die 1. Arbeit war das Behebem des Akkuschadens im Bereich Echtzeituhr.

Damit ich nicht alles nochmal neu eintippen muss hier der link:

http://www.werners-seiten.de/prof80.html

## 2.) Diskettenlaufwerke

Diskettenlaufwerke als 80track Laufwerke mit 770kb Speicherapazitaet Format 5.25" sind heute selten oder kaum zu finden. Ich habe einige Laufwere, aber das Problem sind dann die Disketten. Gaengige Disketten waren die für IBM oder C64 mit 40tr. und 360kb Kapazität. Oft sind die 40tr. Disketten auch mit 80tr. beschreibbar, vor allem wenn der Hersteller ein bekanntes Unternehmen ist wie Maxwell, Futji oder entsprechend. Im allgemeinen sind Disketten mit 96tpi als 5,25" nicht zu bekommen weshalb auf die für 40tr. zugelassenen Disketten ausgewichen wird. Hier sind die 3,5" HD Laufwerke ein Ausweg.

Entgegen der weit verbreiteten Annahme - HD Disketten sind auch als DD für 770kb Kapazität zu formatieren - nutze ich vorhanden 3.5" DD Disketten aus meinem Bestand. Die Datensicherheit bei HD zu DD formatierten Disketten ist meiner Meinung nach nicht gegeben.

Des Weiteren nutze ich als Systemlaufwerk lieber HD -Laufwerke mit Trormat #9, da die Datenrate höher ist.

HD mit Format prof #9 DSHD DD mit Format prof #4 DSDD

Verbaut sind aktuell:

2 x 3.5 Zoll HD Laufwerk auf DD 770kb und READY gejumpert 2 x 5.25" als 1,2MB READY gejumpert, alle an der 34pol. Flopyyschnittstelle

Zu 3.5" Laufwerken finden sich aus der Amiga/Atari Ecke entsprechende Anleitungen. Heute sind Jumper auf den Laufwerken eingespart und der Umbau bedarf eines Lötkolbens, meine eingesetzten Laufwerke sind aelter und haben Jumper.

#### 3.) Diskettenformate

Der Prof hat 9 eigene Formate die vordefiniert sind und die der Prof beim einloggen der Diskette erkennt.

Aus Laufwerkstyp, Kopfanzahl, Trackanzahl, Sektorgröße und Anzahl pro Track werden die Formate ermittelt und das korrekte Format eingestellt, der Prof kann kein Multiformat!. Wegen der aus den Parametern erfolgten Berechnungen für die möglichen Formate finden sich leider in den BIOS Quellen keine 'normalen' DBP Angaben, wie ich es von meine Genie 3s gewohnt bin.

\* Vorgabe ist, das bei 1024byte Sektorgröße die Diskett einseitig beschrieben wird!

Ich habe natürlich erst mal 2x80tr. 5x1024 auf beiden Seiten formatiert. Das geht, denn dem Formatprogramm CINIT teile ich nur die Parameter mit.

Was habe ich mich gewundert als nur 360k als Kapazität angezeigt wurde. Anschliessend habe ich noch mal im Handbuch nachgeschaut. :-)

Mit dem Programm CINIT.COM werden neue Disketten formatiert und folgende Formate kommen zur Auswahl:

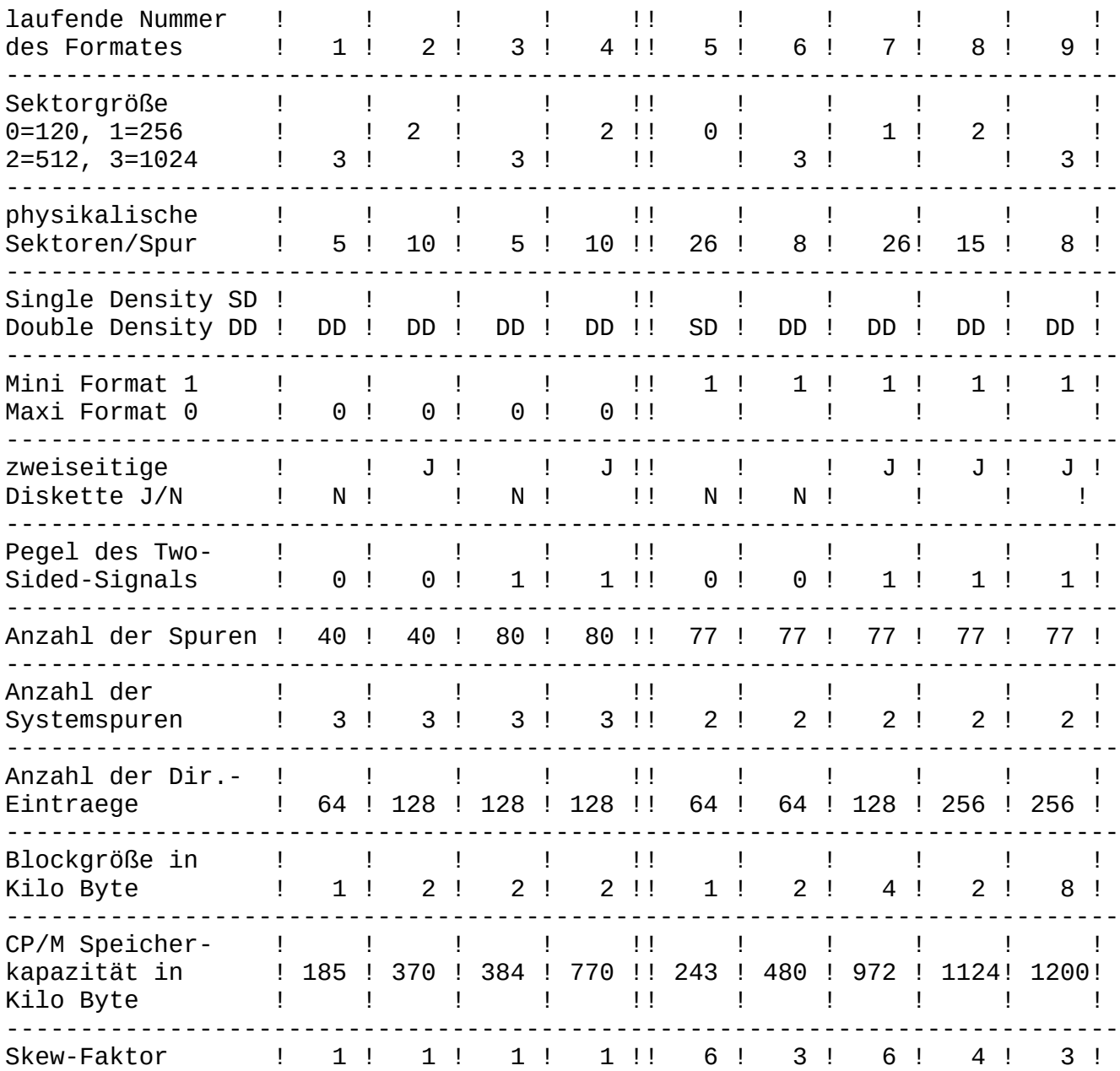

Links zu weiteren Quellen:

<http://www.prof80.de/>

<http://oldcomputers-ddns.org/public/pub/rechner/conitec/prof-80/>

Der Skew-Faktor wurde im Laufe der Weiterentwicklung geändert. Aus diesem Grund schaue ich mir unter CP/M 2 mit SKEW.COM den Wert an.

Das Programm DISKSTAT.COM zeigt alle notwendigen Formatparameter an um das Format auch unter MSDOS bearbeiten zu können.

Diskstat: (Format 9)

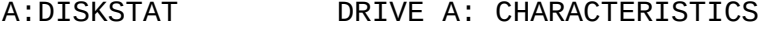

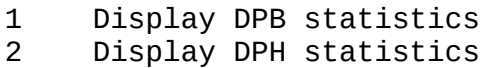

- 3 Display disk ALLOCATION
- 9 Select new disk

DRIVE A: DISC PARAMETER BLOCK

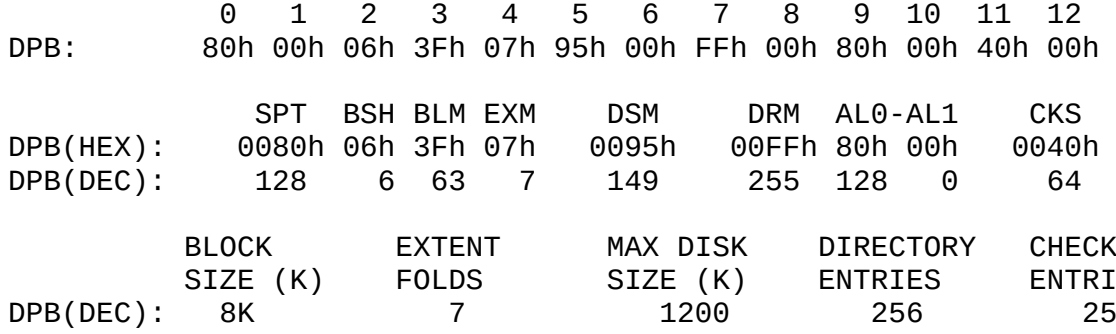

ALLOCATION OF DISK BLOCKS

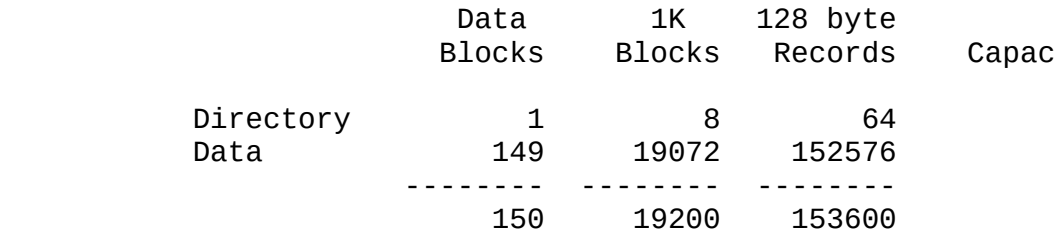

#### ##### SKEW:

#####

61K CP/M Version 2.2 Copyright (C) 13.08.1984 Joachim Hanst

A>>SKEW // <cr> Display Help.  $A >$ A>dress: F6BEH (DPH pointer to the Skew table.)  $A >$ A>ecord Skew Pattern for disk A:)  $A >$ A>01 0002 0003 0004 0005 0006 0007 0008 A>19 001A 001B 001C 001D 001E 001F 0020 A>........ und so weiter  $A >$ A>Sew Table, decimal values.)

A> 4, 7, 2, 5, 8, 3, 6, 0, 0, 0, 0, 0, 0, 0, 0, 0 ---+3------+3--------+3 Hieraus entnehme ich SKEW = 3 SKEW.COM läuft nur unter CP/M 2, CP/M3.0 mag es nicht. Unter MSDOS kann ich mir die Diskette auch mit Anadisk anschauen und sehe da die Abfolge der Sektoren. ---------------------------------------------------------------------------- Um die Disketten vom Prof auch unter MSDOS zu bearbeiten nutze ich unter Anderem auch 22disk. Hinweis: Wegen der Verwaltung der Systemtracks sind bei doppelseitigen Disketten der Ofsetwert fuer die Systemtracks x 2 zu nehmen, bitte nicht irritieren lassen. Die Parameter für 22disk sind: BEGIN PRO3 Prof80 #3 - 5x1024 SSDD SKEW 1 - 3.5", 5.25" DENSITY MFM ,LOW CYLINDERS 80 SIDES 1 SECTORS 5,1024 skew 1 SIDE1 0 1, 2, 3, 4, 5 note 3 systemspur BSH 4 BLM 15 EXM 1 DSM 191 DRM 127 AL0 0C0H AL1 0 OFS 3 END BEGIN PRO4 Prof80 - IV- DSDD 96 tpi 5.25" DENSITY MFM, LOW CYLINDERS 80 SIDES 2 SECTORS 10,512 SKEW 1 SIDE1 0 1, 3, 5, 7, 9, 2, 4, 6, 8, 10 SIDE2 1 1,3,5,7,9,2,4,6,8,10 ORDER SIDES BSH 4 BLM 15 EXM 0 DSM 384 DRM 127 AL0 0C0H AL1 0 OFS 6 NOTE aus http://www.znode51.de/specials/22disk/mydisks.def NOTE und auch meine alte Definition. END NOTE fuer CP/M2.2 ok, CP/M3 macht es irgendwie anders, NOTE das Dierectory wird nich korrekt eingelesen, daher NOTE die definitin \*PRO4\* nutzen. BEGIN PR4a Prof80 #4 - 10x512 DSDD SKEW 1 96 tpi 5.25" DENSITY MFM, LOW CYLINDERS 80 SIDES 2 SECTORS 10,512 skew 1 ORDER SIDES SIDE1 0 1, 2, 3, 4, 5, 6, 7, 8, 9, 10 SIDE2 1 1, 2, 3, 4, 5, 6, 7, 8, 9, 10

note 3 systemspur BSH 4 BLM 15 EXM 0 DSM 384 DRM 127 AL0 192 AL1 0 OFS 6 END NOTE muss noch verifiziert werden BEGIN PR8x Prof80 #8 - 14x512 DSHD SKEW 3 77tr. 5.25" DENSITY MFM, HIGH CYLINDERS 77 SIDES 2 SECTORS 14,512 SKEW 3 SIDE1 0 1, 2, 3, 4, 5, 6, 7, 8, 9, 10, 11, 12, 13, 14 SIDE2 1 1, 2, 3, 4, 5, 6, 7, 8, 9, 10, 11, 12, 13, 14 ORDER SIDES note 2 systemspur BSH 4 BLM 15 EXM 0 DSM 561 DRM 255 AL0 0F0H AL1 0 OFS 4 END BEGIN PR#9 Prof80 #9 - 8x1024 DSHD SKEW 3 77tr. 5.25" DENSITY MFM, HIGH CYLINDERS 77 SIDES 2 SECTORS 8,1024 SKEW 3 SIDE1 0 1, 4, 7, 2, 5, 8, 3, 6 SIDE2 1 1, 4, 7, 2, 5, 8, 3, 6 ORDER SIDES note 2 systemspur BSH 6 BLM 3FH EXM 7 DSM 149 DRM 255 AL0 080H AL1 0 OFS 4 END ---------------------------------------------------------------------------- Zum Schluß hier der Inhalt aus BIOS.DOC von der Masterdisk von conitec. WICHTIG, MACHEN SIE ALS ALLER ERSTES EINE KOPIE DIESER DISKETTE! Um ein CP/M plus BIOS für den PROF-80 neu zu assemblieren sind die folgenden Assembler-Dateien nötig: **BIOSKRNL.ASM** ist das sogenannte Root-Modul. Es enthält den BIOS-Einsprungvektor und verzweigt auf die anderen Module. **BOOT.ASM**, erledigt die Systeminitialisierung (außer Disk und Zeichen-E/A Initialiserung), lädt den CCP beim Kaltstart und kopiert den CCP bei einem Warmstart. **CHARIO.ASM** enthält alle Treiber und Initialisierungs-Routinen für die Zeichen Ein-Ausgabe. **MOVE.ASM** ist für Speicherkopier-Routinen und Bank-Auswahl verantwortlich. **DRVTBL.ASM** ordnet den logischen Laufwerken physikalische Treiber zu.

**FDPROFBK.ASM** erledigt die Disketten Ein-Ausgabe für den PROF-80.

**SCB.ASM** System Control Block. (Diese Datei befindet sich auf Ihrer

Orginal CP/M plus Diskette von Digital Research, sie braucht für die PROF-80 Anpassung nicht geändert werden).

Bitte verwechseln Sie diese Assembler-Dateien nicht mit denen auf Ihrer Orginal CP/M plus Diskette von Digital Research. Die hier genannten Dateien sind speziell für den PROF-80 geschrieben.

Die einzelenen Assembler-Dateien-werden-mittels dem RMAC-Assembler<br>sembliert; dadurch erhält man verschiebbare Objekt-Dateien assembliert; dadurch erhält man verschiebbare Objekt-Dateien<br>(Extension=REL). Damit die einzelnen Assembler-Dateien einwandfrei Damit die einzelnen Assembler-Dateien einwandfrei assembliert werden k|nnen, sind aber noch die folgenden Macro-Library-Dateien notwendig:

**Z80.LIB** Der RMAC-Macro-Assembler kann von sich aus nur 8080-Befehle verarbeiten. Mit Hilfe der Z80-Macro-Library ist der RMAC jedoch in der Lage auch Z80-Befehle zu verarbeiten. (Diese Datei befindet sich standardmäßig auf Ihrer Orginal CP/M plus Diskette).

**CDEF.LIB** Diese Datei enthält alle Portadressen für den PROF-80

**SYSPAGE.LIB** Diese Datei enthält alle, für das BIOS notwendigen Adressen der PROF-80-Systempage.

**MONVEC.LIB** Diese Datei enthält die Einsprungadressen der EPROM-Routinen, die vom BIOS benutzt werden.

**CPM3.LIB** Diese Datei enthält Macros zum Generieren der Disk-Parameter-Blöcke und der Skew-Tabellen.

**MODEBAUD.LIB** In dieser Datei befinden sich Equates zur Gererierung der Character-Device-Tabellen. (Diese Datei befindet sich auf Ihrer Orginal CP/M plus Diskette).

Nachdem alle Assembler-Dateien einwandfrei assembliert wurden, werden alle Module zu einem einzigen BIOS-Modul 'zusammengelinkt':

### **LINK BNKBIOS3[B]=BIOSKRNL,SCB,BOOT,CHARIO,MOVE,DRVTBL,FDPROFBK**

Man erhält nun die Datei **BNKBIOS3.SPR** aus der mit GENCPM schließlich die CPM3.SYS-Datei erzeugt wird. (Verwenden Sie die mitgelieferte Datei GENCPM.DAT um GENCPM mit den richtigen Werten zu versorgen).

# Wie komme ich am schnellsten zu einem CP/M-plus-System ?

Diese Diskette enthält bereits die Datei BNKBIOS3.SPR, nachfolgend wird gezeigt, wie Sie am schnellsten zu einem CP/M-plus-System gelangen:

1.) Kopieren Sie mit PIP die folgenden Dateien von Ihrer Orginal CP/M plus Diskette von Digital Research auf eine Kopie dieser Diskette:

GENCPM.COM CCP.COM BNKBDOS3.SPR RESBDOS3.SPR SID.COM

2.) Generieren Sie mit "GENCPM AUTO" die CPM3.SYS Datei

3.) Sie können jetzt vom CP/M 2.2 (des PROF-80) mittels "LADER3" das CP/M plus starten. Soll die Diskette ohne Umweg über das CP/M 2.2 zu booten sein, dann muß noch der CP/M-plus-Lader auf die Systemspuren gebracht werden:

Die Datei **CPMLDR3.COM** enthält den Systemspuren-Lader für das CP/M plus. CPMLDR3 enthält im Prinzip ein abgemagertes CP/M 2.2, das lediglich zur Aufgabe hat die CPM3.SYS-Datei nach einem Kaltstart in den Arbeitsspeicher zu laden.

CPMLDR3 ist folgendermaßen aufgebaut:

0000h-07FFh unbenutzt

- 0800h-087Fh Diese 128 Byte m}ssen auf Spur 0 Sektor 1 der System-Diskette gebracht werden. Dieser Teil hat zur Aufgabe den Rest der Systemspuren in den Arbeitsspeicher zu laden.
- 0880h-1EFFh Dieser Teil der CPMLDR3.COM-Datei mu~ ab Spur 0 Sektor 1 der Systemdiskette fortlaufend gespeichert sein, er lädt CP/M plus in den Arbeitsspeicher und bringt es zur Ausführung.

Beispiel:

Wenn Sie bereits das CP/M 2.2 für den PROF-80 besitzen können Sie den CP/M-plus-Lader mit folgenden Befehlen auf die Systemspuren bringen:

A>SID CP/M 3 SID - VERSION 3.0 #RCPMLDR3.COM,2000 NEXT MSZE PC END 4000 4000 0100 C4FF  $\# \wedge C$ A>CSYSGEN

SOURCE DRIVE NAME (OR RETURN TO SKIP)

DESTINATION DRIVE NAME (OR RETURN TO REBOOT) A DESTINATION ON A THEN TYPE RETURN FUNCTION COMPLETE DESTINATION DRIVE NAME (OR RETURN TO REBOOT)  $A >$ 

Frohes Hacken....